**CLI**

# **Console baud rate**

It is possible to switch console baud rate after boot. It will be applied after system will bootup and executes startup-config.

```
configure terminal
line con 0
speed 9600
! note: now you need to reconfigure your terminal client to different baud
rate
end
wr
copy run star
```
# **LLDP**

enable config terminal lldp run exit copy run start

show lldp neighbors

### **PoE**

show power inline

### **Enable SNMP**

```
enable
configure terminal
snmp-server community public ro
snmp-server contact <itadmin@grinn-global.com>
snmp-server location GRINN - Serwerownia
exit
copy run start
```
#### **RSTP**

```
show spanning-tree summary
enable
config
spanning-tree mode ?
spanning-tree mode rapid-pvst
spanning-tree vlan 1 priority 57344
spanning-tree vlan 2 priority 57344
spanning-tree vlan 28 priority 57344
spanning-tree vlan 255 priority 57344
exit
show spanning-tree bridge
wr
```
copy run star

Disable STP:

```
enable
config terminal
Switch(config)#no spanning-tree vlan 1
wr
copy run star
```
## **Find MAC on ports**

sh mac address-table vlan 1

show interface Gi0/40 show controllers

#### **show port counters**

show interface counters

enable clear counters

## **diagnose port**

show interface Gi0/17

2023/12/07 19:33 CLI 2023/12/07 19:33 CLI

Using Time Domain Reflectometer

enable test cable-diagnostics tdr int Gi0/17 show cable-diagnostics tdr int Gi0/17

From: <https://niziak.spox.org/wiki/> - **niziak.spox.org**

Permanent link: **<https://niziak.spox.org/wiki/network:switches:cisco:cli>**

Last update: **2023/11/27 13:47**

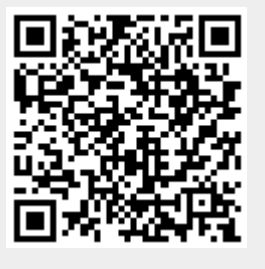

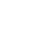